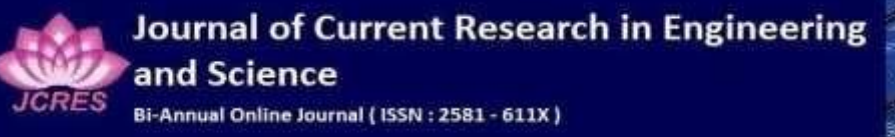

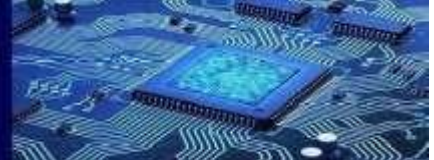

# **Online Food Ordering System**

Sruthi R, *sruthiraghavan2002@gmail.com .*

*Abstract***— This project proposes the Online Food Ordering System. The case study aims to design and develop a database maintaining the records of users.**

**Our website provides management of users and their orders along with the payment details and the delivery partners assigned bringing in an ease in the entire functioning of online food ordering systems.**

**By keeping efficient tracks of who was assigned to deliver which order and what was the order amount along with customer details it first helps keep a track of service and sale, and other, helps to manage complains, refunds and salaries of the deliver agents.**

#### **INTRODUCTION**

Online food ordering has become a very fast-growing business over the period of time, keeping in mind the lockdown and contact-less activities, people prefer to order food at their places rather than going out and getting in contact with foreign surfaces[1].

Owing to this, we planed a project to work with the daily records of the orders placed with the customer details along with the payment information connecting it to the deliver partners and their relevant information.

Expanding this, a user-friendly website connected to this system can make it a full-fledged food ordering system with a systematic database at the backend recording all changes and updates..

#### **I. ER DIAGRAM**

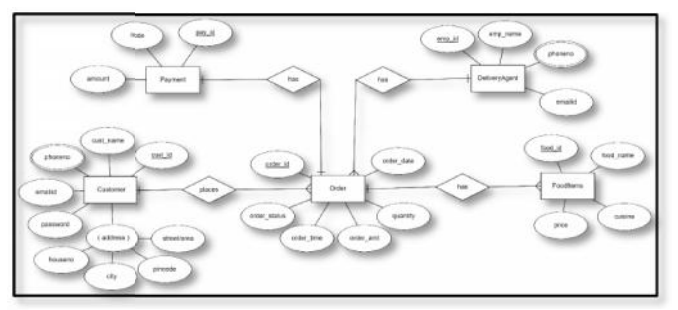

# **II. ER TO RELATIONAL MAPPING**

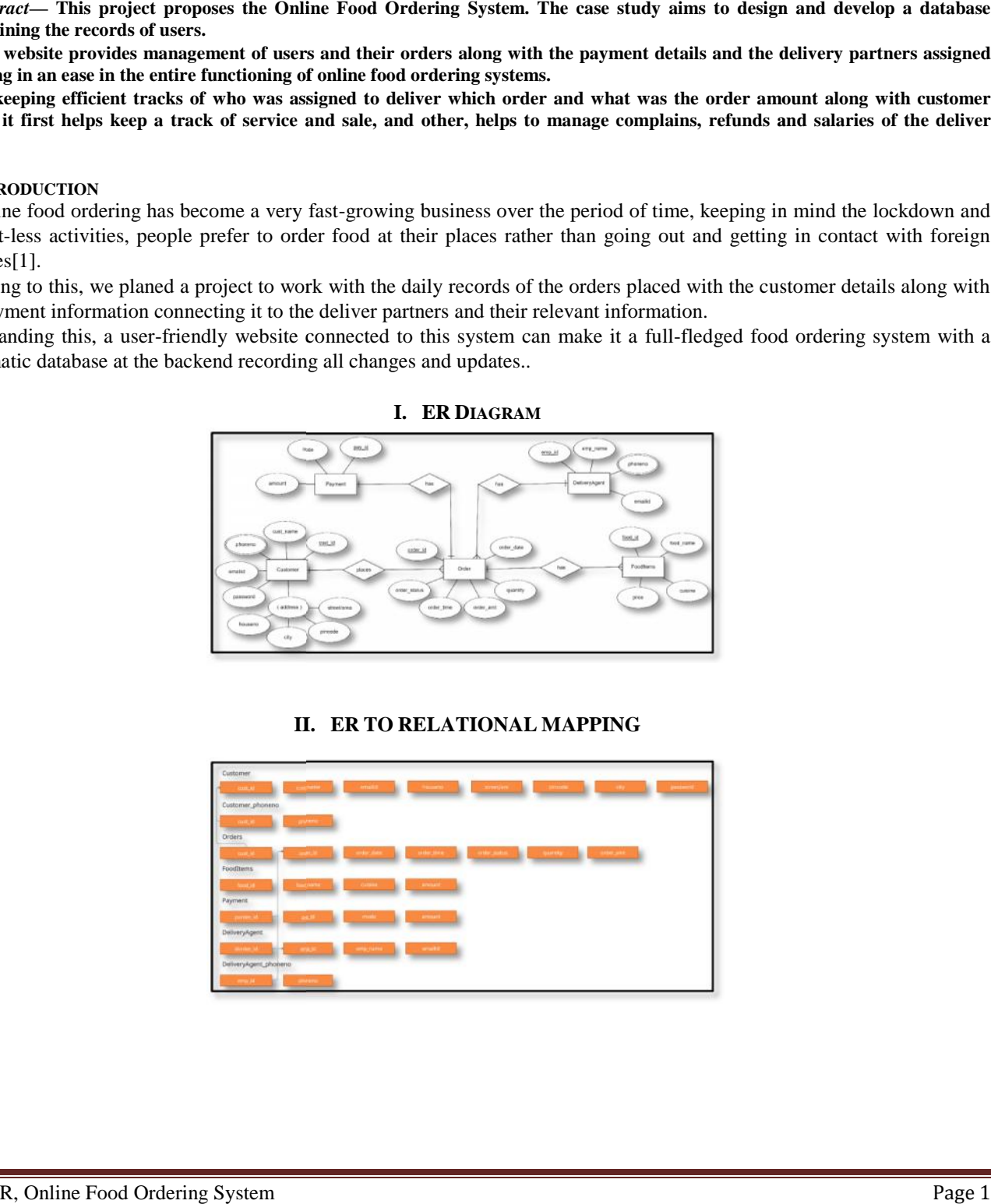

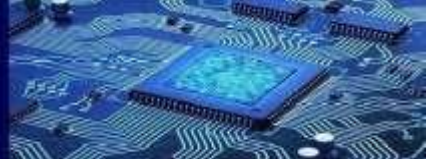

# III. IMPLEMENTATION

# *A. HARDWARE SPECIFICATIONS*

- 1. Operating System: Windows 10 (64-bit)
- 2. RAM: 8GB

*LOGIN PAGE*

3. Processor: Intel Core i5  $(10<sup>th</sup>$  Gen)

# *B. SOFTWARE SPECIFICATIONS*

- 1. Front-end: Python with tkinter module
- 2. Back-end: SQLite3, MySQL

# IV. EXPERIMENTAL RESULTS DISCUSSION

This project includes an admin page connected to a database which keeps records of all the online orders along with their corresponding customers, deliver agents and payment information. It provides an option to add, delete display records. Python with tkinter module<br>SQLite3, MySQL<br>IV. EXPERIMENTAL RESULTS DISCUSSION<br>s an admin page connected to a database which keeps records of all the online orders along with their<br>terms, deliver agents and payment informat

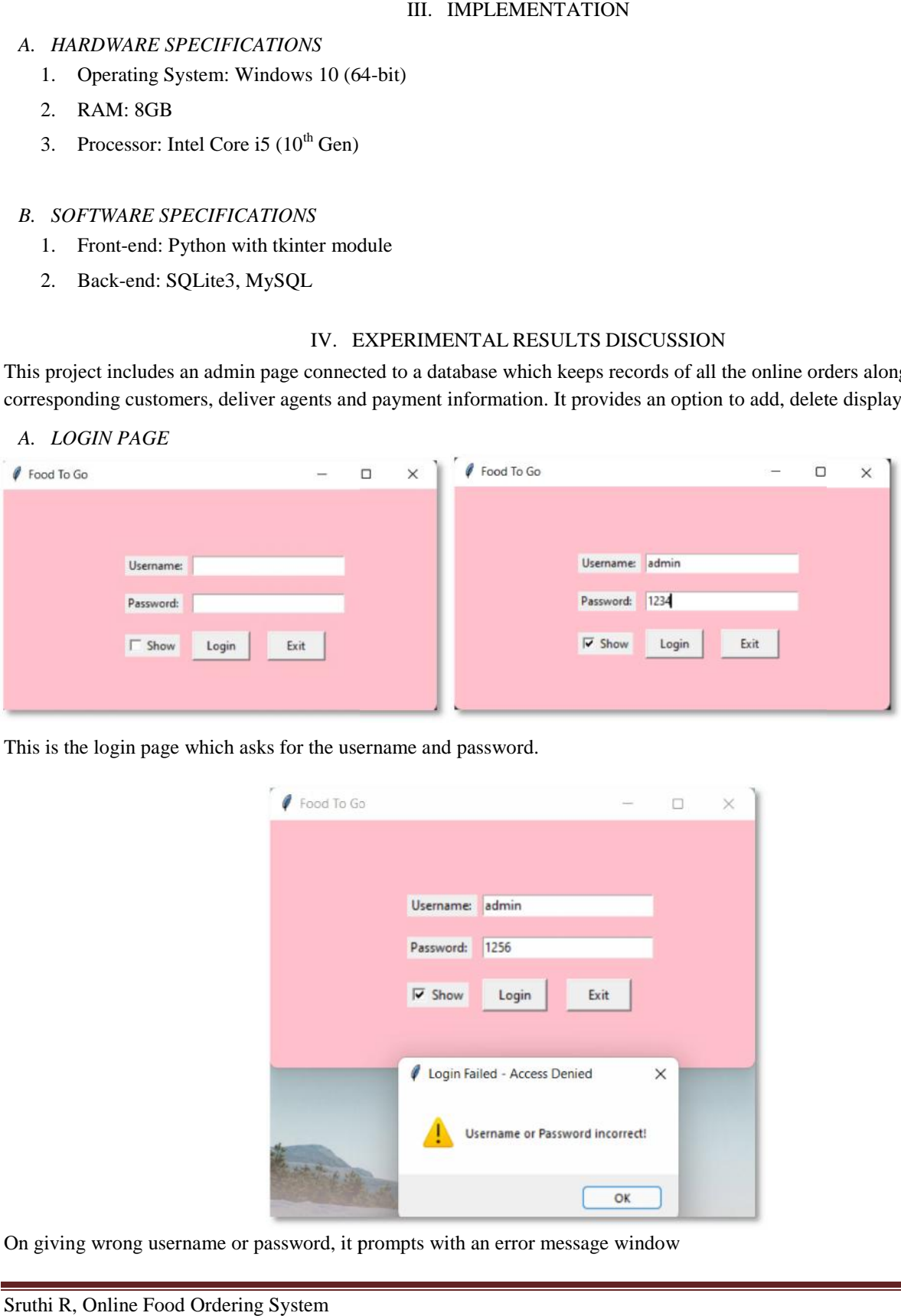

This is the login page which asks for the username and password.

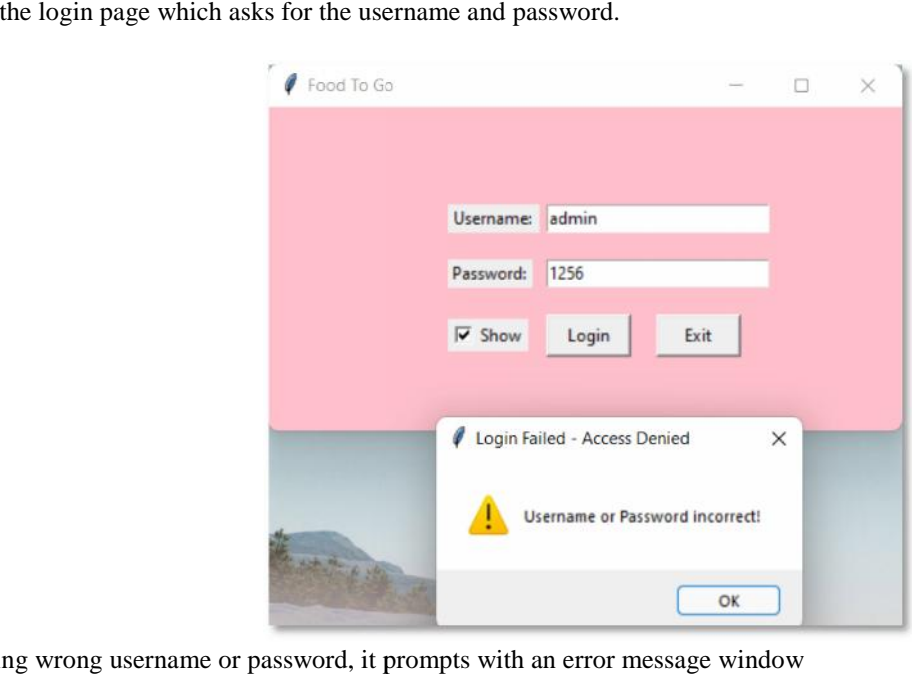

On giving wrong username or password, it prompts with an error message window

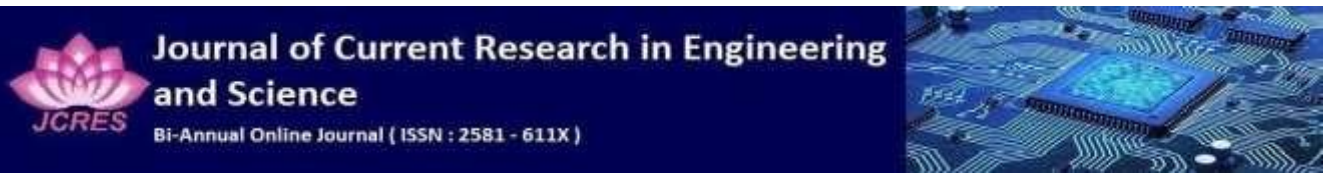

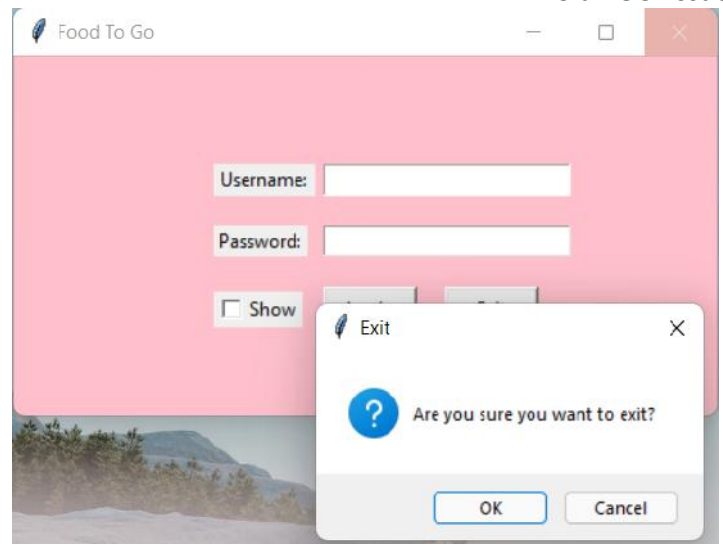

On attempting to close the window it prompts to confirm you exit action.

# *B. MAIN PAGE*

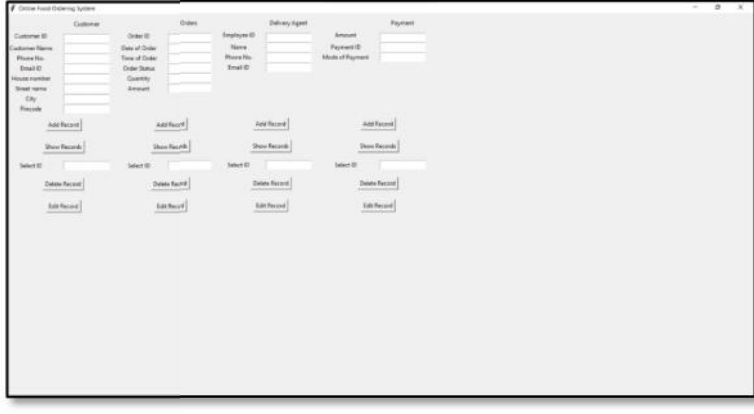

This is the first window that appears on attempting a successful login. We can add, delete, see records.

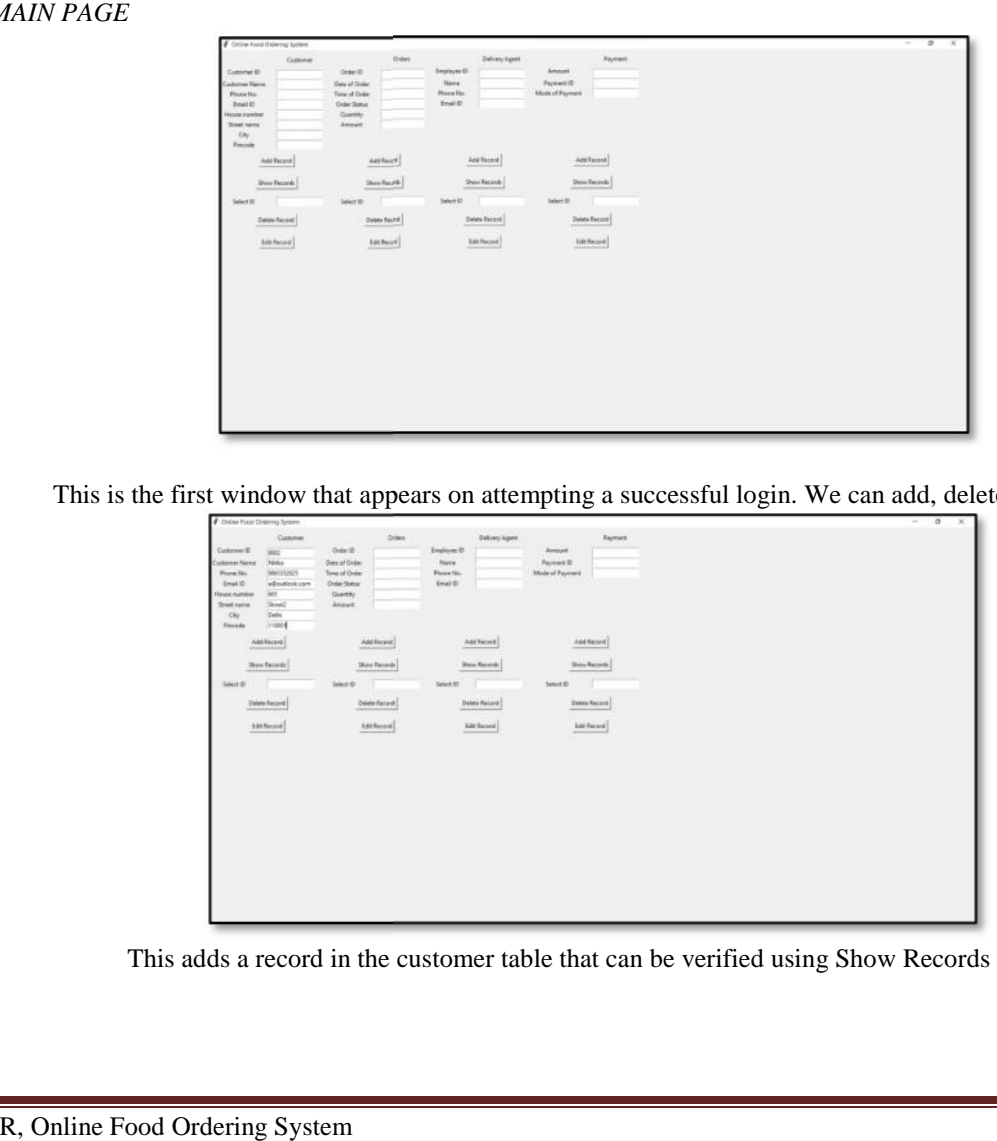

This adds a record in the customer table that can be verified using Show Records button.

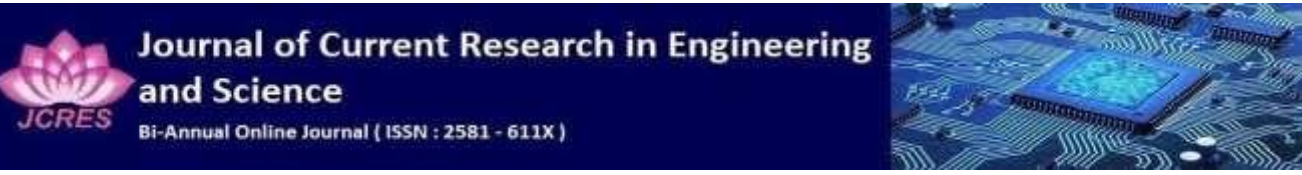

**Volume 5- Issue 1, Paper 13 January 2022 Volume**

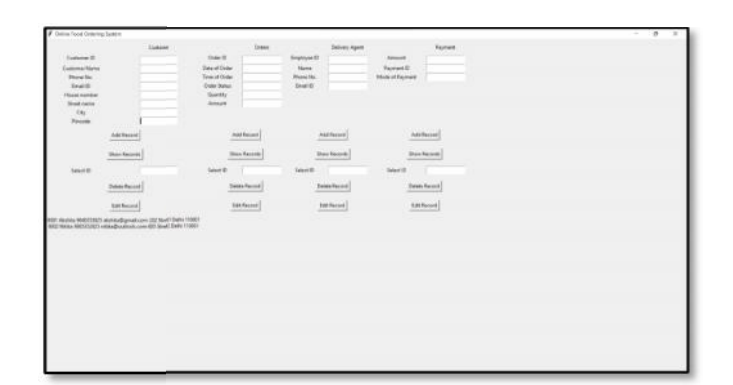

In order to delete a record, I shall enter the 'Record ID' in the Select ID text box. Record ID is like serial number of the record, so to delete the second record, I shall enter 2 in the text box and the second entry gets deleted.

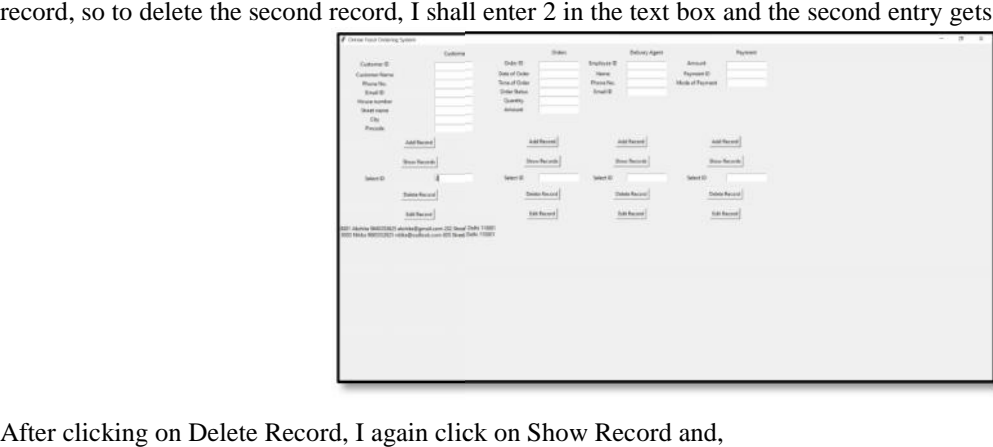

After clicking on Delete Record, I again click on Show Record and,

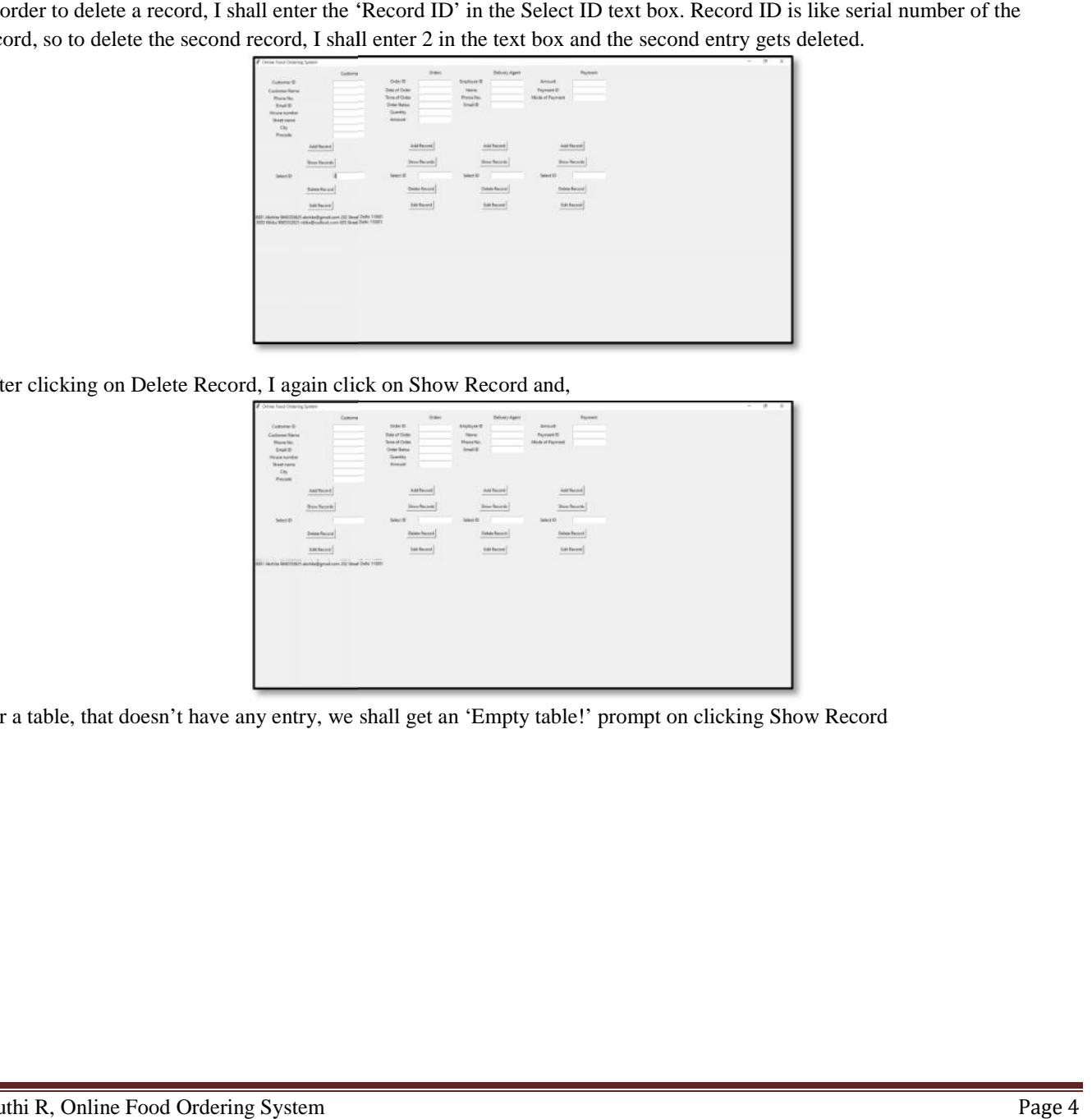

For a table, that doesn't have any entry, we shall get an 'Empty table!' prompt on clicking Show Record a

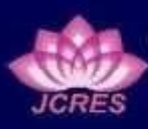

Journal of Current Research in Engineering and Science

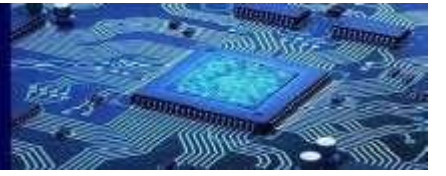

Bi-Annual Online Journal (ISSN: 2581 - 611X)

**Volume 5- Issue 1, Paper 13 January 2022 Volume**

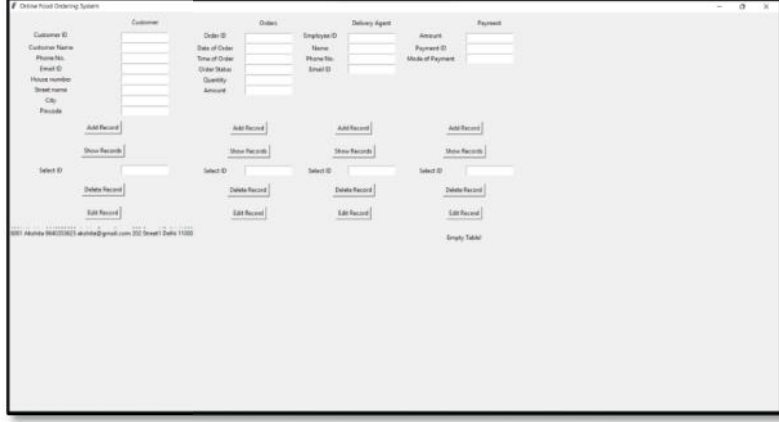

# V. APPENDIX I

#### The database

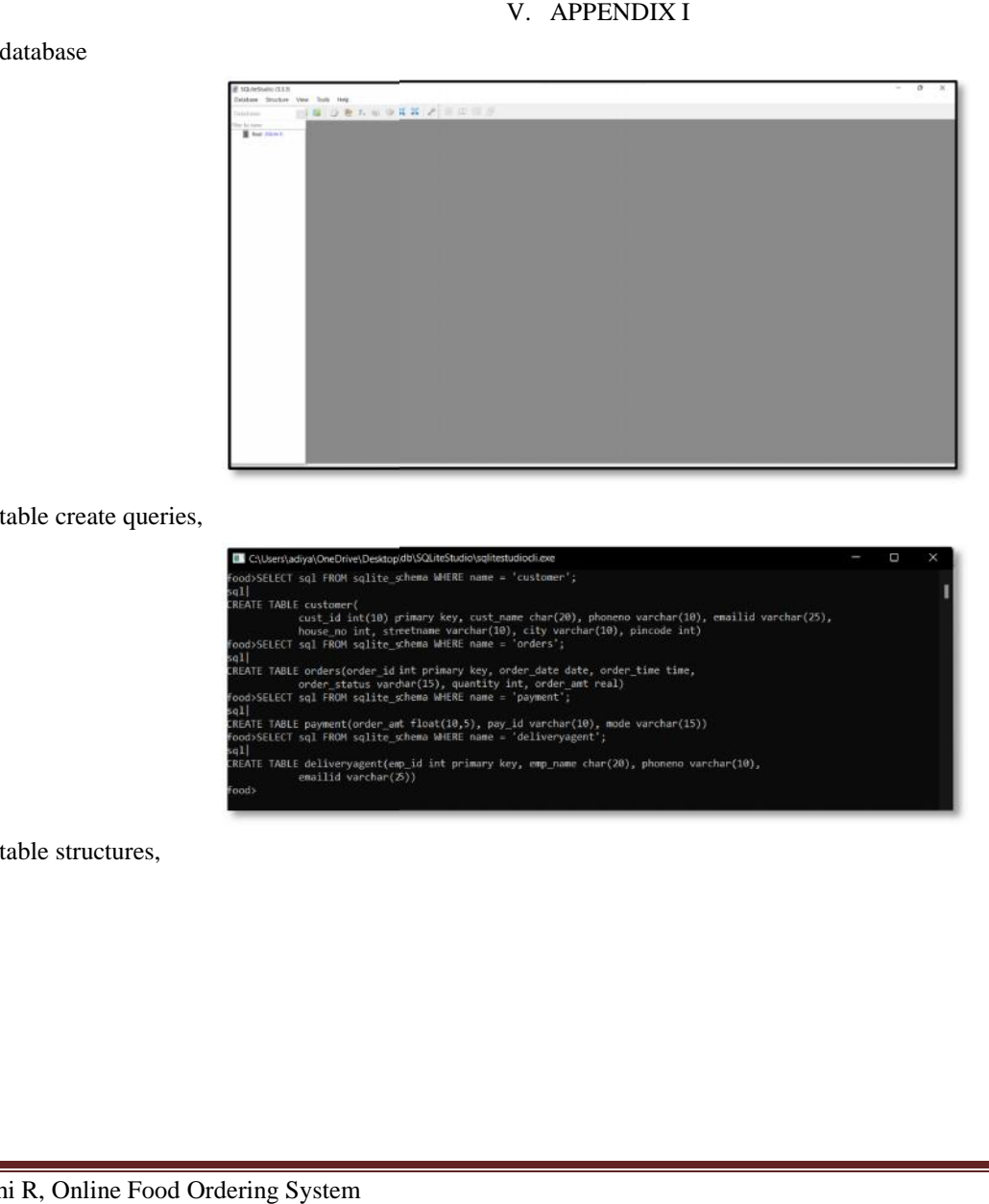

The table create queries,

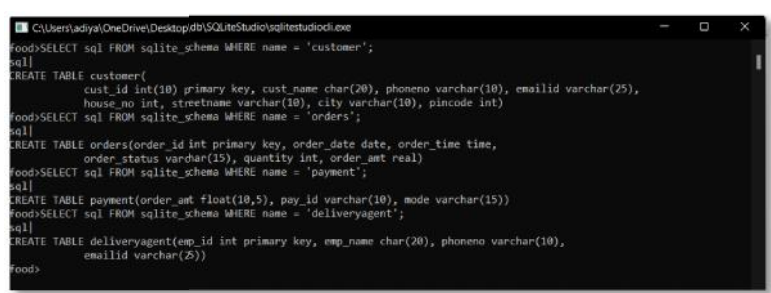

#### The table structures,

Journal of Current Research in Engineering and Science

Bi-Annual Online Journal (ISSN: 2581 - 611X)

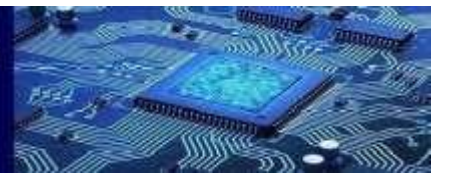

#### **Volume 5- Issue 1, Paper 13 January 2022 Volume**

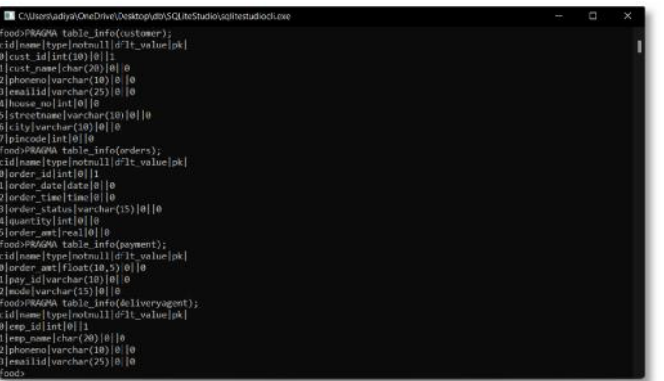

The SELECT \* FROM queries for each table,

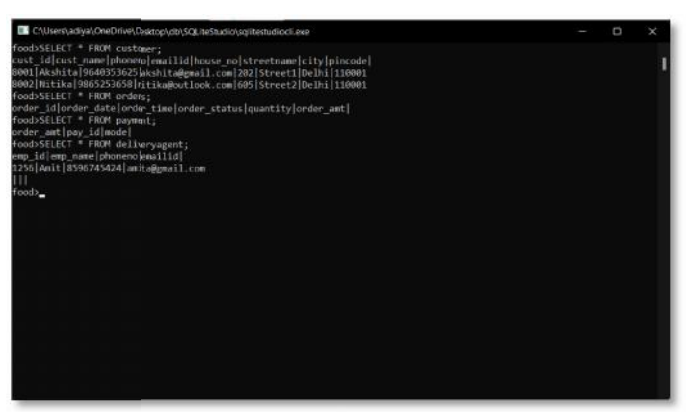

#### VI. APPENDIX II

As I add a record in the 'customer' table and show records on the front end, it simultaneously gets added in the database Previously, database had

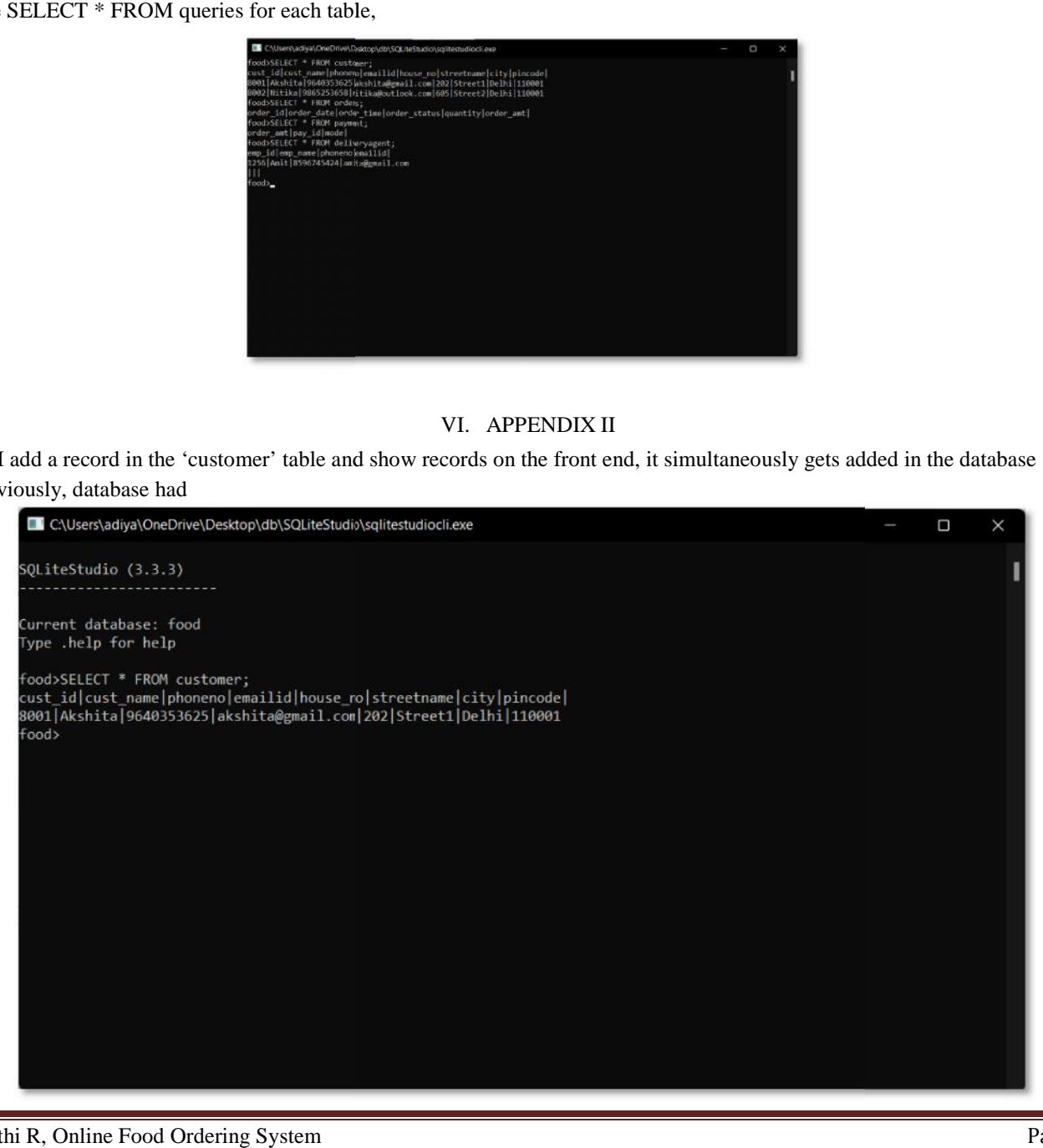

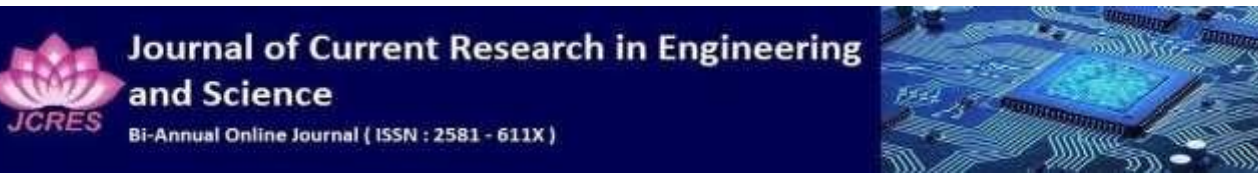

# Adding

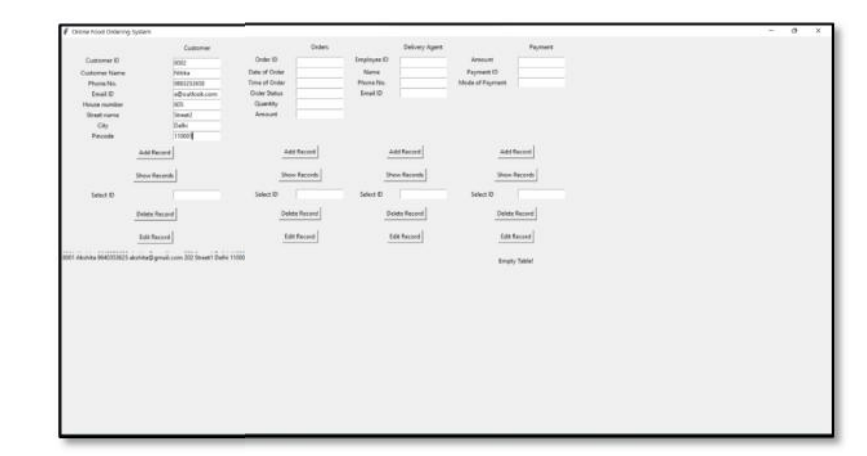

#### Showing

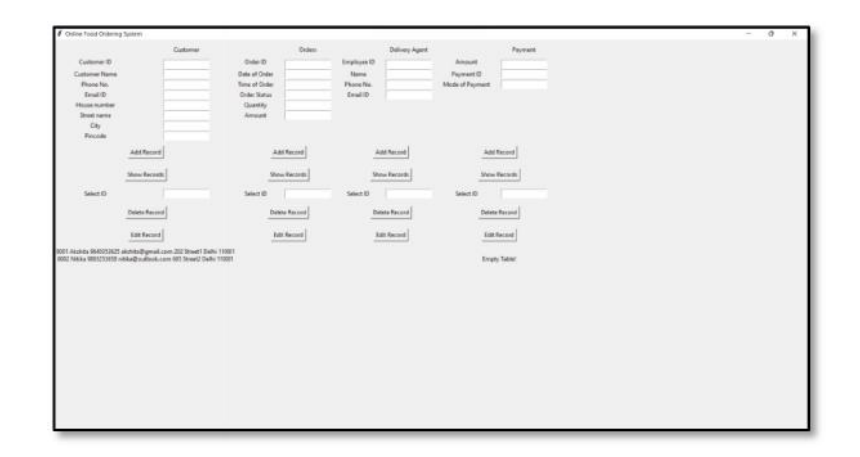

# Then the database, ng<br>empty table<br>R, Online Showing<br>Then the<br>For an er

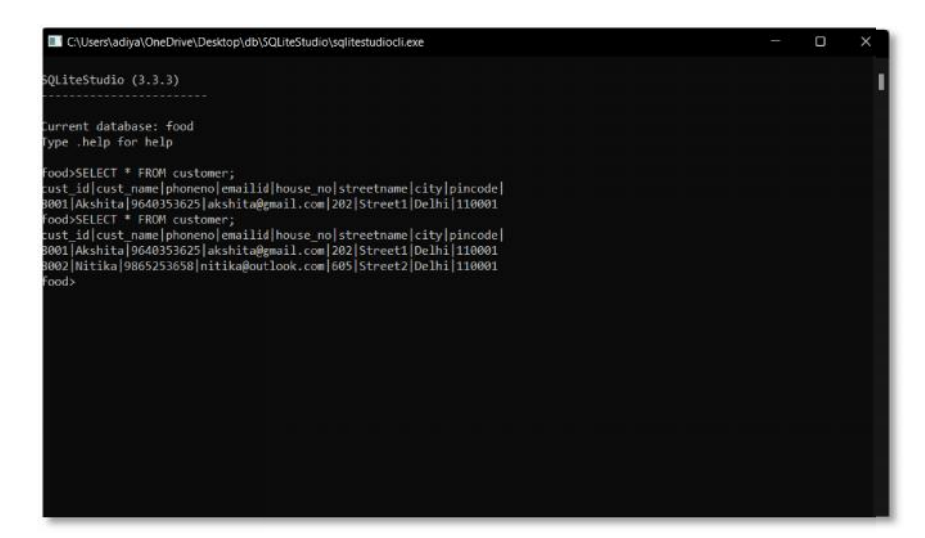

For an empty table,

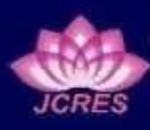

Journal of Current Research in Engineering and Science Bi-Annual Online Journal (ISSN: 2581 - 611X)

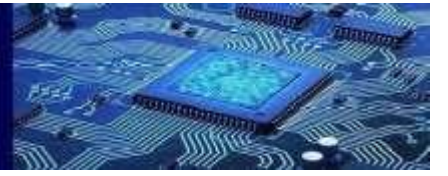

# **Volume 5- Issue 1, Paper 13 January 2022 Volume**

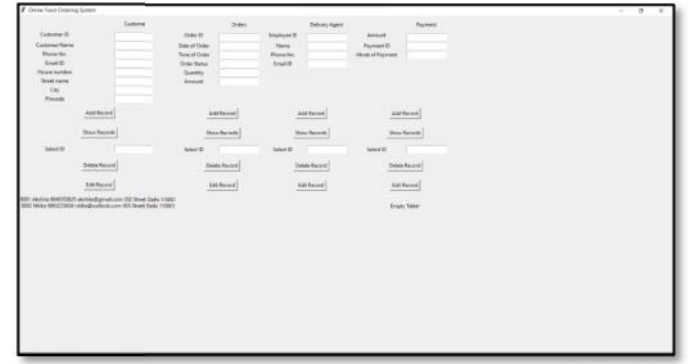

The database,

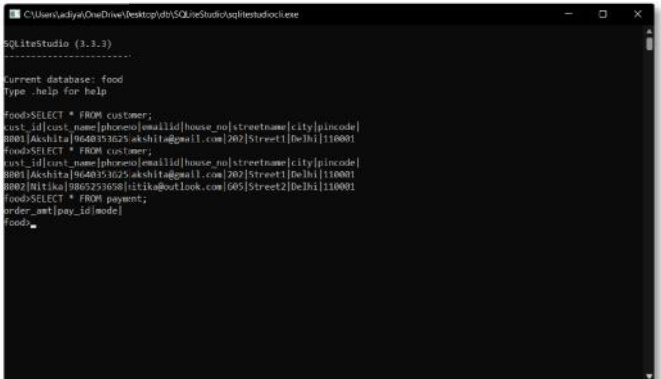

For the deletion of records, we first show records in the 'order' table, then we delete one record from the order table and see the corresponding change in the database.

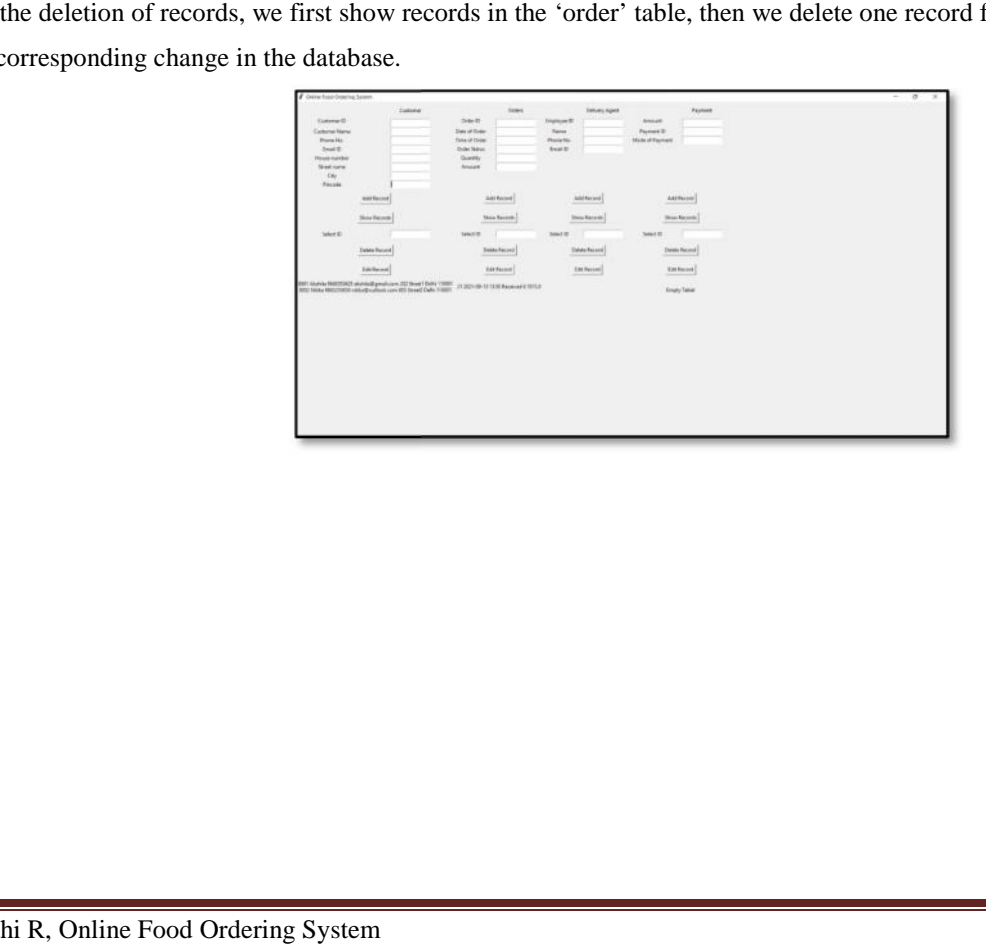

Journal of Current Research in Engineering and Science Bi-Annual Online Journal (ISSN: 2581 - 611X)

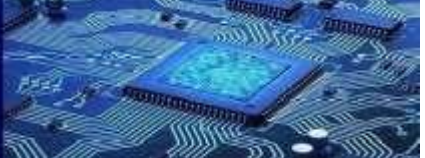

# **Volume 5- Issue 1, Paper 13 January 2022 Volume**

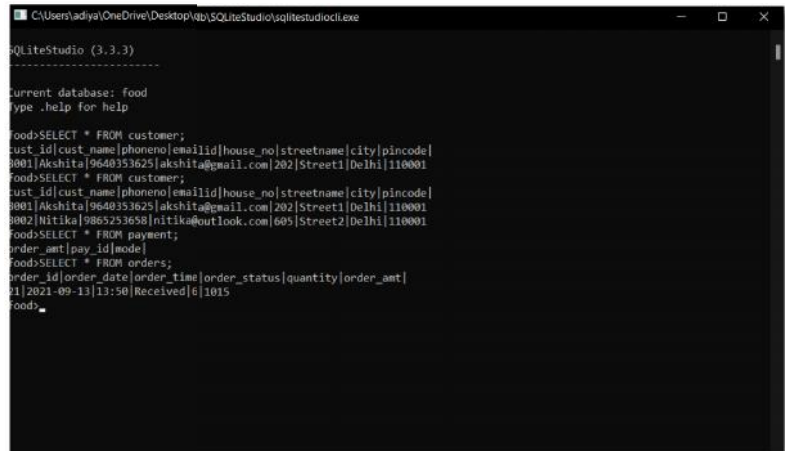

We delete the first record, record  $ID = 1$ ,

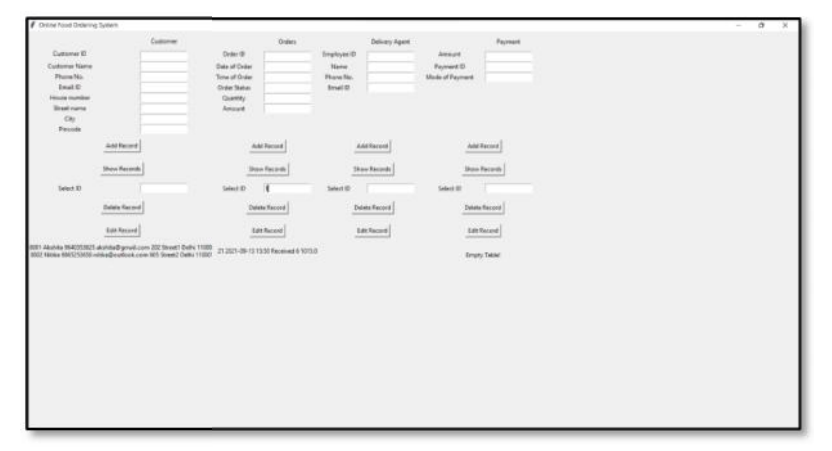

After deleting, After deleting<br>The database

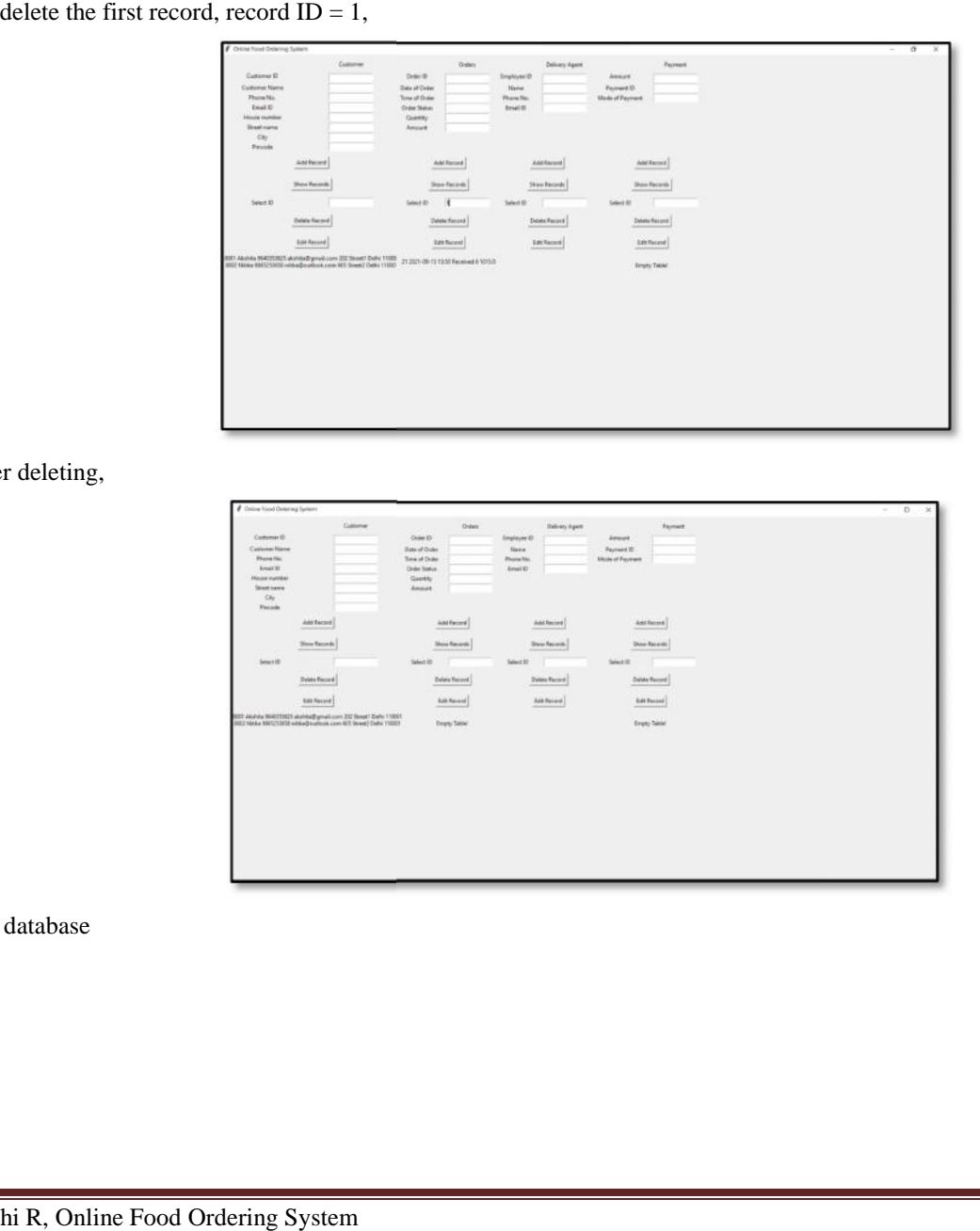

The database

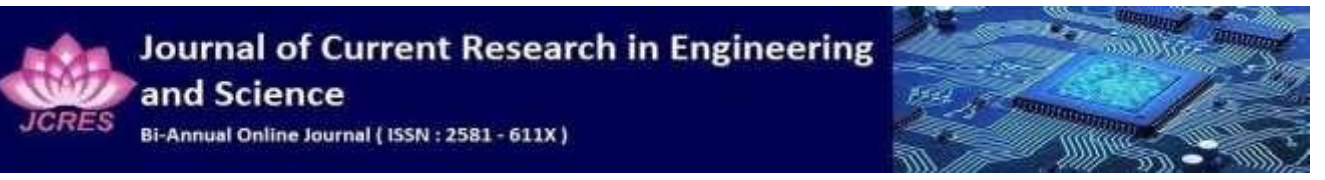

**Volume 5- Issue 1, Paper 13 January 2022 Volume**

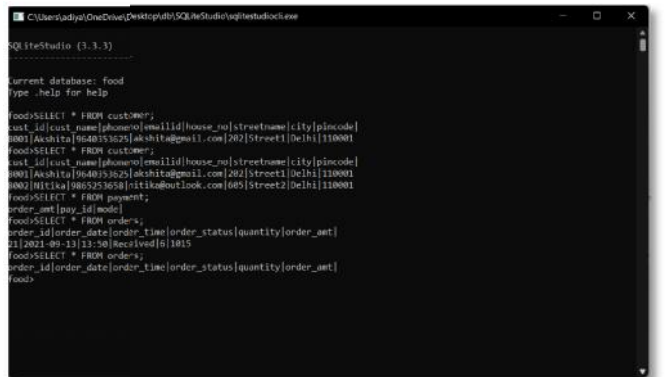

# VII. CONCLUSION AND FUTURE WORK

Owing to the increasing demands on such food ordering websites and applications, a management system to keep a track in a systematic manner can be called as for the need of the hour. With the knowledge we had and gaining more knowledge in the same stream, we designed this front end connected with the backend which we hope when connected to a full-fledged userinterface along with admin interface shall bear fruitful and efficient results on regular uses. VII. CONCITATION A CONCITENT WORK AND FUTTIER WORK<br>State manner can be called ta for the need of the horn. Will the hundelely see had and gaining more knowledges in the<br>mean application for the need of the horn. Will the n

#### **REFERENCES**

[1]. Cristina-Edina Domokos, Barna Séra, Károly Simon Domokos,

Lajos Kovács, Tas-Béla Szakács, " Netfood: A Software System for Food Ordering and Delivery", presented at the 2018 IEEE 16th International Symposium on Intelligent Systems and Informatics (SISY)